## **Policy assessments**

By creating and comparing policy assessments, you can integrate your IDERA SQL Secure policies into your existing audit process. The recommended assessment workflow is:

- 1. [Save as draft](https://wiki.idera.com/display/SQLSecure28/Working+with+draft+assessments).
- 2. [Publish assessment.](https://wiki.idera.com/display/SQLSecure28/Working+with+published+assessments)
- 3. [Approve assessment](https://wiki.idera.com/display/SQLSecure28/Working+with+approved+assessments).

## Use saved assessments in an existing audit process

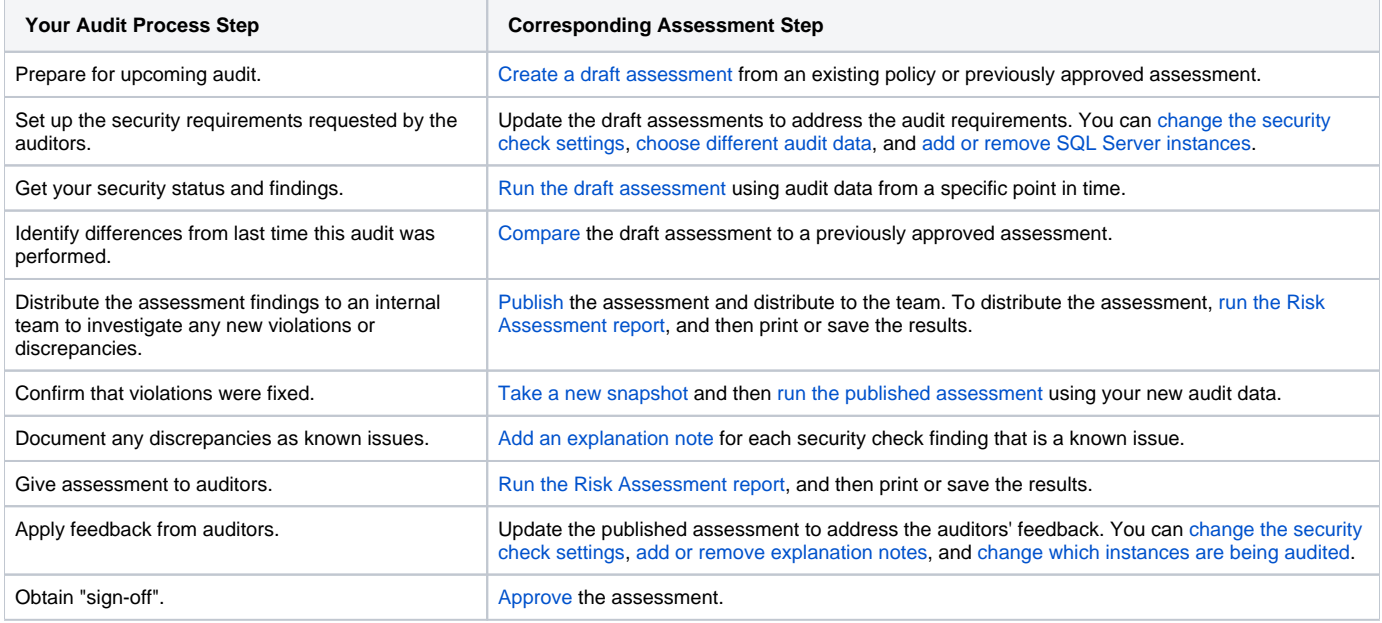

SQL Secure tells you who has access to what on your SQL Server databases. [Learn more](https://www.idera.com/productssolutions/sqlserver/sqlsecure) > >

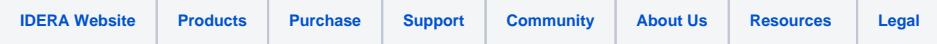